# COMS 6500 Notes

### Ashlin Harris

## 30 August 2016

## 1 General Remarks

- MT vs. Alabama A&M this Saturday (3 September)
- If you experienced problems connecting to <https://www.cs.mtsu.edu/> on Monday, this may have been due to an outdated certificate. The CS Department has updated the certificate, so this issue should be resolved.

## 2 Course Reading: Code Complete

## 2.1 Quiz

- 1. What is code construction?
	- metaphor that expresses an abstract, unfamiliar concept (coding) in terms of a concrete, familiar one (construction)
	- puts emphasis on coding and debugging, less emphasis on planning and unit testing, and very little emphasis on architecture and maintenance
	- aguably, a better metaphor for coding than letter writing, farming, etc.
- 2. What software metaphor did you like the best?
	- The class preferred the construction metaphor.
	- Letter writing may be a poor metaphor, since it is not uncommon to throw away manuscripts and start again. This is not (purposefully) common with software coding.

Important work ought to be backed up off-site. This way, a disaster that would ruin the working copy and on-site backups will not destroy the project. If this advice ever helps you, credit goes to Dr. Hyrum Carroll.

## 3  $\text{ETr}X$

### 3.1 General Remarks

To compile LATEX files, pdflatex is recommended. This may have to be repeated, as some LAT<sub>EX</sub> operations require an additional pass. For important documents, go ahead and compile a third time. Output can also be generated using latex example.tex; dvips example.dvi, but unless your department or publisher requires a .dvi or .ps file, it is best not to bother.

The tilde  $(\tilde{\ })$  is a special character in LAT<sub>EX</sub>. It designates a space that should not be enlarged or broken between lines. It can be reproduced in LAT<sub>EX</sub> using  $\text{test}$  is typically not intended. Good examples of usage include \$\sim\$hcarroll for ∼hcarroll and Dr.~Carroll for Dr. Carroll.

All LAT<sub>EX</sub> examples and other files shown in class are publicly available on the course website, <https://www.cs.mtsu.edu/~hcarroll/6100/calendar.html>. For files on Dr. Carroll's website, you are encouraged to modify the ends of the URLs and search the parent directories for useful files.

Dr. Carroll used a similar technique when considering the purchase of a salvaged car. The merchant only gave him web links to a select few pictures of the car before it was refurbished, but by altering the number in the URL, he was able to find about a dozen more.

If a link is broken, feel free to snoop around in search of the correct file.

## 3.2 Review

The preamble (section between \documentclass{. . . } and \begin{document} may contain \title{...}, \author{...}, \date{...}, etc. Depending on the document class, these are displayed when \maketitle is invoked. Package calls are also found here.

#### 3.3 Simple Structures

With LAT<sub>EX</sub>, lists can be constructed easily, and **\items** can be inserted effortlessly. Two types of lists (itemize and enumerate) are shown below. The following example is available at [https://www.cs.mtsu.edu/~hcarroll/6100/](https://www.cs.mtsu.edu/~hcarroll/6100/lectures/latex/simpleStructures.tex) [lectures/latex/simpleStructures.tex](https://www.cs.mtsu.edu/~hcarroll/6100/lectures/latex/simpleStructures.tex).

```
.tex input
\documentclass{article}
\begin{document}
  Itemized list:
  \begin{itemize}
    \item Item one
    \item Item two
  \end{itemize}
 Enumerated list:
 \begin{enumerate}
    \item Item one
    \item Item two
  \end{enumerate}
                                                .pdf output
                                   Itemized list:
                                       • Item one
                                       • Item two
                                    Enumerated list:
                                      1. Item one
                                      2. Item two
```
#### \end{document}

Since numbers are not explicitly specified, a list of type enumerate will be renumbered during compilation after an \item is inserted or deleted. No manual renumbering is ever required.

#### 3.4 Centering

Text is left delimited by default in LATEX. Text can be centered as in the following snippet:

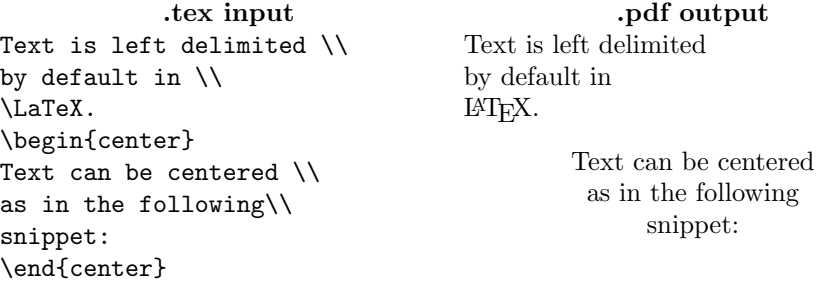

#### 3.5 Verbatim

LATEXwill interpret special symbols and macros unless you tell it not to. This is a common source of confusion for those who are new to LATEX. If you get a strange error message upon compilation, check for the following characters:

#  $$ % ^{2} & ( }$ 

With one exception, these characters can be escaped by a backslash (e.g.,  $\setminus \#$  for  $#$ ). Since the sequence  $\setminus \setminus$  is reserved for line breaks, use  $\texttt{textbacks}$  ash instead. With some macros, whitespace that immediately follows is not displayed; if space is desired, add an empty set of curly braces.

Consider the following examples:

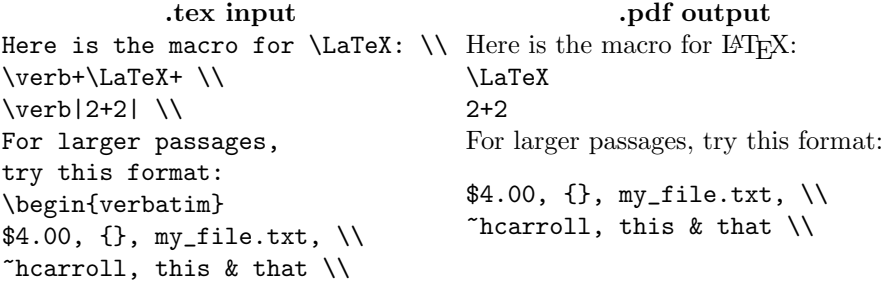

end{verbatim}

For individual lines, it is simple to use \verb. Some delimiter character must be provided. Of course, that character must not be present inside the line. For longer passages, it is appropriate to use \begin{verbatim} and \end{verbatim}.

### 3.6 Equations

Arguably, one of the best features of LATEX is its treatment of mathematical notations. Equations can be expressed easily and professionally. To embed mathematical characters in the text, use  $\mathcal{F} \dots \mathcal{F}$ . For equations that stand outside the paragraph, use \begin{equation} ...end{equation}. Equations of this second type are numbered sequentially and can be referred to using labels. This way, there is never a need to renumber equations and redo references. Take, for instance, the following:

.tex input Energy-momentum relation: \begin{equation}  $E^2=(pc)^2+(m_0c^2)^2$ \label{e-m r} \end{equation} where \$p\$ is momentum. Of course,it follows from \eqref{e-m r} that \begin{equation} E=m\_0c^2\text{ when }p=0 \end{equation}

.pdf output Energy-momentum relation:

$$
F_{\rm SJ}
$$
 momentum between:

<span id="page-3-0"></span>
$$
E^2 = (pc)^2 + (m_0c^2)^2 \tag{1}
$$

where  $p$  is the system's momentum. Of course, it follows from [\(1\)](#page-3-0) that

$$
E = m_0 c^2 \text{ when } p = 0 \qquad (2)
$$

## 3.7 Images

Images can be included using \includegraphics[. . . ]{file}. In the square brackets, options such as height can be assigned. In general, it is better to make the size of figures proportional to \textheight rather than a fixed value. With \begin{figure} ...\end{figure} notation, a \caption{...} can be added, as well as a \label{. . . }. As with equations, figures can be referenced by their labels, avoiding tedious renumbering and potential misreferences.

#### 3.8 Tables

Tables in LAT<sub>E</sub>X are invoked using the following format:

\begin{tabular}{[vertical lines and alignment]} . . . \end{tabular}

A vertical bar (|) designates a vertical line in the table and the justification of text in each cell is to the left  $(1)$ , the right  $(r)$ , or the center  $(c)$ . The ampersand  $(\&)$  moves to the next cell on the right, and a double backslash  $(\setminus)$  moves to the next row below. Horizontal lines are made using \hline. The following table shows these in action:

```
.tex input
\begin{tabular}{|l|cc|r|}
\hline
\text{sn} & \text{sn} 2$ & \text{sn} 3$ & \text{sn} 2+n 3$ \\
\hline
0 & 0 & 0 & 0 \\
1 & 1 & 1 & 2 \\
2 & 4 & 8 & 12 \\
3 & 9 & 27 & 36 \\
\vdots & \vdots & \vdots & \vdots \\
10 & 100 & 1000 & 1100 \\
\vdots & \vdots & \vdots & \vdots \\
100 & 10000 & 1000000 & 1010000 \\
\hline
\end{tabular}
```
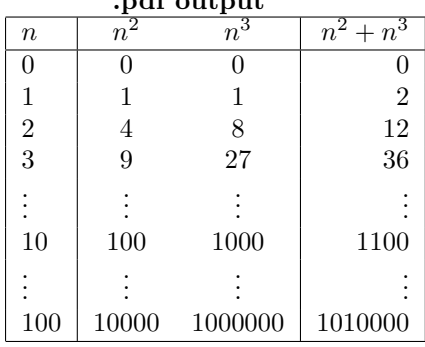

 $\mathbf{r}$ .pdf output

## 4 Linux Commands

## 4.1 Linux Commands I Review

man show the manual for a command

- man man read manual page for man
- man ls read manual page for ls
	- Enter skip down 1 line in manual page
- Space skip down 1 screen in manual page
- Arrow keys may also be used to navigate the page.
- q exit manual page

#### ls list directory contents

- 1s list the contents of the current directory
- 1s  $-a$  /bin list all the contents of /bin
- 1s -1h display contents in long-listing format with human-readable file sizes

cd change directory

- cd, cd  $\sim$  go to home directory
- cd my dir go to my dir if it exists in current directory
- cd .. go to parent directory, if it exists

touch update a timestamp to current machine time

• If the file doesn't exist, a blank file will be made.

cp copy a file

- cp ./a/b/this that copy and rename this into the current directory
- cp -R ./important files ./test directory recursively copy contents of important files into test directory

mv move a file

- mv good/idea.txt bad move the file ideas.txt to directory bad, if it exists; otherwise, move the files to the current directory and rename it bad
- mv today.txt yesterday.txt rename the file today.txt to yesterday.txt

rm remove a file

- rm old.txt remove the file old.txt
- rm -Rf temp dir/ remove temp dir, Recursively deleting its contents and  $\emph{forcefully}$  deleting without confirmation
- rm \* delete all the files in a directory, but only if the user has permission to do so

mkdir make a directory

- mkdir Programs make a new directory Programs
- mkdir Programs/1 Programs/2 Programs/3 Programs/Final make several new directories

rmdir remove an empty directory

- rmdir ./COMS/testing remove testing if it is an empty directory
- rmdir \* remove all empty directories in the current directory

## 4.2 Linux Commands II Exercise and Review

- 1. Display the name of the current directory.
	- pwd
	- We will learn how to put this information in the prompt.
- 2. Display the path of mkdir.
	- which mkdir
		- This command looks through the variable \$PATH and returns the first directory that contains mkdir.
	- Tab completion can show if the command is present on your machine.
- 3. Execute the last command that started with "mak".
	- !mak
- 4. Execute the third to last command used.
	- $! -3$
	- Press the Up Arrow three times, then Enter.
- 5. Print to the screen the contents of all of the .txt files in the current directory.
	- cat \*.txt concatenates the contents of all files in the directory that match the regular expression, sending it all to standard output
- 6. Display the filename of just the last file from the previous command.

• !\$

- 7. View the contents of the file researchIdeas.txt one screen full at a time.
	- more researchIdeas.txt
	- less researchIdeas.txt
	- less is like more, but there are some differences. For instance, less supports backwards scolling, while more does not. As a general rule, less is more.

Students should be familiar with all the commands covered in class and be able to use them without resorting to a reference.

## 4.3 Linux Commands III

ssh secure shell

• ssh abc1d@herschel.cs.mtsu.edu - connect to a remote MTSU server using account abc1d

scp secure copy

• scp abc1d@herschel.cs.mtsu.edu:some/remote/directory/file some/local/directory - copy file to the local machine

sftp secure-shell transfer file protocol

- sftp abc1d@herschel.cs.mtsu.edu open sftp connection to remote account with interactive prompt
	- ?, help see list of commands for the sftp prompt
	- pwd, cd, ls same as before, but apply to remote machine
	- lpwd, lcd, lls local versions of the above commands
	- get remote file.txt copy remote file.txt to the local machine
	- put local file.txt copy local file.txt to the remote machine
	- exit exit the remote connection

du disk usage

- du show disk usage for all directories in the current directory
- du | sort -n same as above, but *sorted numerically* by size
- du -h sams as du, but with human-readable file sizes

sort *sorts* a list alphabetically by line

- sort names.txt sort the lines in the file names.txt
- sort numbers.txt sort the lines in numbers.txt alphabetically (e.g., 80 comes before 9)
- sort -n numbers.txt same as above, but sorted by number
- uniq  $\bullet$  uniq does not search the entire file for matching lines. It only detects matches in subsequent lines. For this reason, unsorted input is almost invariably piped from sort first. Alternatively, use sort -u instead of uniq.
	- uniq -c file.txt count the instances of each line and append the number to the front of the line
	- uniq -d file.txt print only duplicate lines
	- uniq -i file.txt ignore case (e.g., word, Word, wORD, and WOrD are considered duplicates)

echo display input to standard output

- echo Hello print Hello to the screen
- $\bullet\,$ echo  $PATH$  print the variable  $PATH$  to the screen
- $\bullet\,$ echo  $\, * . \, \mathtt{txt}$  print the names of all  $.\, \mathtt{txt}$  files in the current directory